# **Quick Guide for using DVR**

## **1. HOW TO START**

This guide covers the 4, 8, 16-channel DVRs. The DVRs are identical except for the number of cameras, audio, inputs and alarms. The illustrations and descriptions in this manual refer to the 16-channel model.

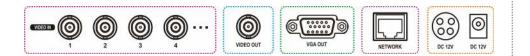

• Connect camera cables for monitoring and recording, and VGA cable for monitor display. (if you have CRT monitor use BNC connector)

• System starts automatically once the power cable is connected.

## 2. HOW TO LOG-IN

Requires ID and PW to enter main menu of DVR system.
 Default ID and PW are as follow: ID: Administrator / Password: None

| Login                                           |
|-------------------------------------------------|
| ID : Administrator ▼<br>Pass <del>w</del> ord : |
| OK Cancel                                       |
| 0123456789                                      |

• NO Password is set as default PW. Please DO NOT forget to set new PW for the system security. For new password setting please go to password setup menu under Password of Menu on the screen (MENU > SYSTEM > User).

#### **3. HOW TO RECORD**

- DVR starts recording automatically when cameras are connected.
   DVR will record images at Max.ips (images per second) for each camera with standard image quality as default. More detail recording options can be set in the system.
- Please refer to the manual 2-4-2. MENU > RECORD > Record.

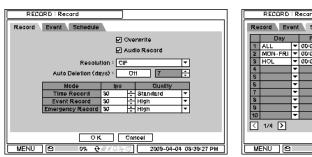

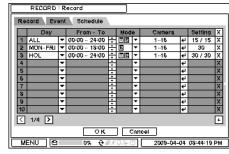

#### \*Note

- a. For proper recording, recommended HDD should be installed before turning on DVR.b. HDD needs to be formatted before recording. Please refer to
  - 2-4-1. MENU > RECORD > Storage in main manual for HDD format instructions

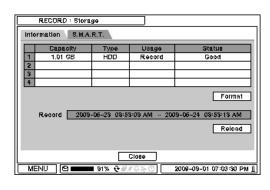

## 4. HOW TO PLAYBACK

• Press 'Playback' button to enter playback mode or click right mouse button to select 'Playback' option.

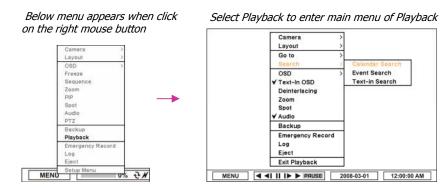

- Select desired search option form the main menu
- a. Go to Time: enter time/date to search specific data

#### **5. HOW TO BACKUP**

- Press the 'Backup' button or go to Backup menu under Contextual Menu appears by clicking right button on the Mouse to enter Backup menu.
- Use USB Storage (USB Memory or ODD, HDD) to backup recorded data. Recommend to have USB device connected before go into back up menu.

| Backup                      |                            |
|-----------------------------|----------------------------|
| Source : Record 💌           |                            |
| Device : Flash 🔻            |                            |
| File Name : untitled 🖊      |                            |
| From : 2009-04-07 🛟         | 11:00:48 AM 🐥              |
| To: 2009-04-07 🛟            | 11:00:49 AM ≑              |
| Camera : 1-16               |                            |
| P Audio                     |                            |
| Status : Ready (0 Bytes / 0 | (Bytes) Update             |
|                             |                            |
| Start                       | Close                      |
|                             | 答 ① 2009-03-01 08:54:18 AM |

• More detail instructions on backup can be found in the main manual. Please refer to the manual **4. BACKUP** 

#### **\* ICON GUIDE**

i. Go to Beginning: Move to the very first recorded data.ii. Go to End: Move to the latest recorded data.

b. Calendar Search: search recorded data using the calendar formatc. Event Search: search for specific event

d. Text-in Search: provides easy search by text transactions.

#### \*Note

USB ports on the front panel provides following functions:

a. Back Up files using USB Flash Memory or USB External HDD

**b.** Control the system using USB Mouse

(a USB port dedicated only for mouse as picture directed.)

c. Save/Load the system settings using USB Flash Memory.

| ÷€ |  |
|----|--|
| é  |  |

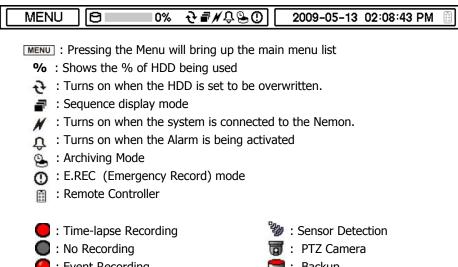

Time-lapse Recording
 : No Recording
 : Event Recording
 : Pre Event Recording
 : E.REC (Emergency Recording)
 : Motion Detection

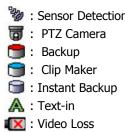

## **NEMON2-**Network Monitoring S/W

## **1. Starting the Software**

Double click on 'Nemon2' icon on PC to run the software.
Main screen of the remote software appears as shown below. *Note*: A minimum resolution should be more than 1024 x 620; and a recommendable one is over 1280 x 1024.

#### 2. How to Use NEMON2

4. Site Set Up

Site

-

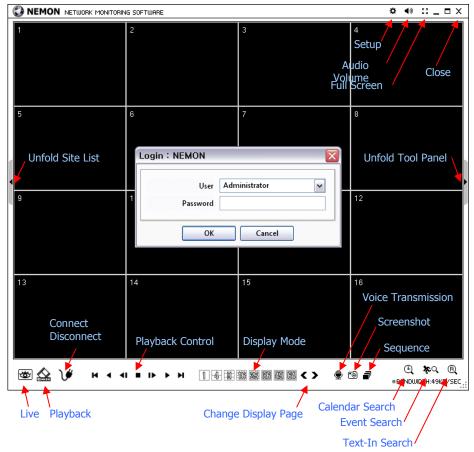

The Log In window will appear when Nemon program starts. Select user level as each user will have different authority level over the system control depend on the pre set up. Enter OK once the user level is selected as the default password is `none'.

Live: Click the image to enter the live mode.
Playback: Click the image to enter the playback mode.
Connect / Disconnect: Click button to connect a site as live or playback mode.
Playback Control: Use buttons to control playback images.

Click Connect button to display registered remote locations or add new locations.

**Display Mode**: Select display modes. (single screen, 4, 9, 16, 25, 36, 49, 64 and full screen)

Change Display Page: Change Display Mode to Previous or Next page in camera order.
Voice Transmission: Click button to transmit remote voice to the local DVR.
Screenshot: Capture the current screen and save it as a image file.
Sequence: Display images on pre selected sites in sequence mode.
Setup: To change set up on Nemon S/W or a remote DVR.
Audio Volume: Click Audio icon to select audio volume and mute options.
Select a camera to receive Audio of the selected camera (highlighted in border lines).
Full Screen: Display image on full screen mode.
Close: Click the icon to close the software

#### 3. Remote Playback

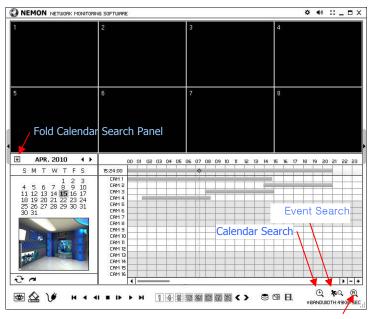

#### Text-In Search

#### **Playback Control Button**

#### Beginning

- Reverse Play / Rewind
- Step Backward
- Stop

Step Forward

- ▶ Play / Fast Forward
- 🛏 End

Click on to display time search window. Enter specific time to search the data

| Select Time 🛛 🛛 🔀 |          |        |  |  |
|-------------------|----------|--------|--|--|
|                   | 12:00:00 |        |  |  |
|                   | OK       | Cancel |  |  |

Click on icon refresh and update the calendar info.

2.CAM2

4.CAM4

1.CAM

1.CAM1

3.CAM3 4.CAM4

## 5. Favorite Set Up

Favorite function allows multi site management. Up to 64 different cameras and sites can be monitored and managed on one screen. Select Favorite tap.

|         | A                                                                                                    | Add Site                                                                                                    |                                                                                                    |  |
|---------|----------------------------------------------------------------------------------------------------|----------------------------------------------------------------------------------------------------|----------------------------------------------------------------------------------------------------|--|
| tection |                                                                                                    |                                                                                                    |                                                                                                    |  |
| Address | Description                                                                                                    |                                                                                                    | [                                                                                                    |  |
|         |                                                                                                    | Name                                                                                                    | TEST DVR                                                                                                    |  |
|         |                                                                                                    |                                                                                                    |                                                                                                    |  |
|         |                                                                                                    | Addrore                                                                                                    | 111.111.111.111                                                                                                    |  |
|         |                                                                                                    | Address                                                                                                    | 111,111,111,111                                                                                                    |  |
|         |                                                                                                    |                                                                                                    |                                                                                                    |  |
|         | HD ISPHD ISPHD ISPHD ISPHD ISPHD ISPHD ISPHL.                                                                                                    | Port                                                                                                    | 10101                                                                                                    |  |
|         |                                                                                                    |                                                                                                    |                                                                                                    |  |
|         |                                                                                                    | D                                                                                                    | DVR for TEST                                                                                                    |  |
|         |                                                                                                    | Description                                                                                                    | DVRIOFIESI                                                                                                    |  |
|         |                                                                                                    |                                                                                                    | ▼ Auto Login                                                                                                    |  |
|         |                                                                                                    |                                                                                                    |                                                                                                    |  |
|         |                                                                                                    | User                                                                                                    | Administrator 🗸                                                                                                    |  |
|         |                                                                                                    |                                                                                                    | Administrator                                                                                                    |  |
|         |                                                                                                    | User<br>Password                                                                                                    |                                                                                                    |  |
|         | Address<br>192,164,16<br>202,164,16<br>202,164,16<br>202,164,16<br>202,164,16<br>202,164,14<br>202,164,14<br>202,164,14<br>202,164,14<br>202,164,14<br>202,164,14<br>202,164,14<br>202,164,14 | 192, 164, 1-9         H000H4D34FL00H4D34FL00H4D34FL           192, 164, 1-8         H000H4D34FL00H4D34FL00H4D34FL00H4D34FL           192, 164, 1-8         H000H4D34FL00H4D34FL00H4D34FL00H4D34FL           192, 164, 1-8         H000H4D34FL00H4D34FL00H4D34FL00H4D34FL           192, 164, 1-9         H000H4D34FL00H4D34FL00H4H4D34FL00H4D34FL00H4D34 | 192.061.39         Name           192.061.36         +0049403894004903894004903894         Name           192.061.37         +00490408940049038903940389004903         Address           192.061.37         +00490498404990394038903940349004904         Address           192.061.37         +00490498404990394031490344         Address           192.061.37         +004904984049903940         Port           192.061.17         +004904984049903940         Port           192.061.18         +0049904990349049903940         Port           192.061.14         +004990499049404903940         Port           192.061.14         +0049916948916994916948916994916         Description |  |

Click Add button to add remote location and required information. Click OK to save information and complete the registration.

*Note*: Layout can be changed after begin connected using the display option on the menu.

#### Add Favor Name TEST FAVORITE iption FAVORITE for TEST Layout No Change Site 1 HD04 2 HD08F 3 HDV04 4 N/A 5 N/A 6 N/A 7 N/A 8 N/A OK Cancel Add., Edit. Remove Connection Close

Click Add button to group multiple sties as one favorite group. Enter the group name and description. Up to 64 different cameras or sites can be grouped and displayed together. Select sites and cameras from the drop down list by clicking button.

*Note*: Sites should be registered under 'Site' menu before setting the favorite.

| 6.) | Address         | Description                            | Name -    | •   |
|-----|-----------------|----------------------------------------|-----------|-----|
| 19  | 142.168.1.46    |                                        | DVR 44    |     |
|     | 192.168.1.36    | HD14PHD64PHD64PHD14PHD64PHD64PHL       | D/R 34    |     |
|     | 192.188.1.38    | HORHCORPORTCORPORTDORHDOR-DORHDOR-DO.  | DWR 84    |     |
|     | 197, 168, 1,37  | HD18PHD(8PHD03PHD11PHD(8PHD03PH,       | DVR 04    |     |
|     | 192.168.1.35    | HD18HD19HD18HD19HD16HD19HD16HD1        | DVR 91    |     |
|     | 192,168,1,41    | HD16PHD16PHD16PHD16PHD16PHD16PHD16PHL. | DVR 41    |     |
|     | 192,168,1,43    |                                        | DVR 91    |     |
|     | 192.168.1.44    |                                        | DWR II    |     |
|     | 197, 168, 1, 44 |                                        | DVR H     |     |
|     | 192.168.1.44    | НОУФИРНОУФИРНОУФИРНОУФИРНОУФИРН        | HD04P-48  |     |
|     | TILIULULUU      | DVR for TEST                           | HD04D-39  |     |
| 05  |                 |                                        | HD04P-50  |     |
|     |                 |                                        | HD04P 202 |     |
|     |                 |                                        | HD04P SL  |     |
|     |                 |                                        | HD010-200 |     |
|     |                 |                                        | HD03-235  |     |
|     |                 |                                        | HD08-24P  |     |
|     |                 |                                        | HD08-241  |     |
|     |                 |                                        | HD08 242  |     |
|     |                 |                                        | 1008-244  |     |
|     |                 |                                        | HD08-245  |     |
|     |                 |                                        | FID08-246 |     |
|     |                 |                                        | HD03-247  |     |
|     |                 |                                        | HD09-25F  |     |
|     |                 |                                        | HD08P-22  |     |
|     |                 |                                        | HD08P 23  |     |
|     |                 |                                        | 110089-21 |     |
|     |                 |                                        | HD08P-25  | (v) |

The DVR and Client program on PC start searching each other once they are on the same local network. The Auto Detection menu shows the DVRS detected on the same local network.

*Note*: Auto Detecttion finds DVRs on the local network automatically. To use this function, Apple® Bonjour® needs to be installed in PC. Please refer to http://www.apple.com/bonjour for more details and download.

#### 6. Remote Upgrade

The system upgrade can be done through Nemon program on PC.

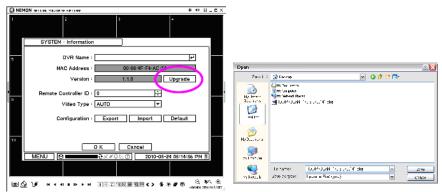

- Click on 🗘 and Remote Setup to enter remote setup menu.
- Select Information under System.
- Click Upgrade next to S/W version to find a file for upgrade
- Select the file location and the file to upgrade the system.

*Note*: Please do not close down Nemon S/W or power off a computer until the system upgrade is completed.